## **To stop tutorial videos from running every time Datatel is launched.**

From Internet Explorer 11… Go to the Datatel login screen. Do not log in.

You will know you are in Internet Explorer if you see the smiley face in the upper right corner.

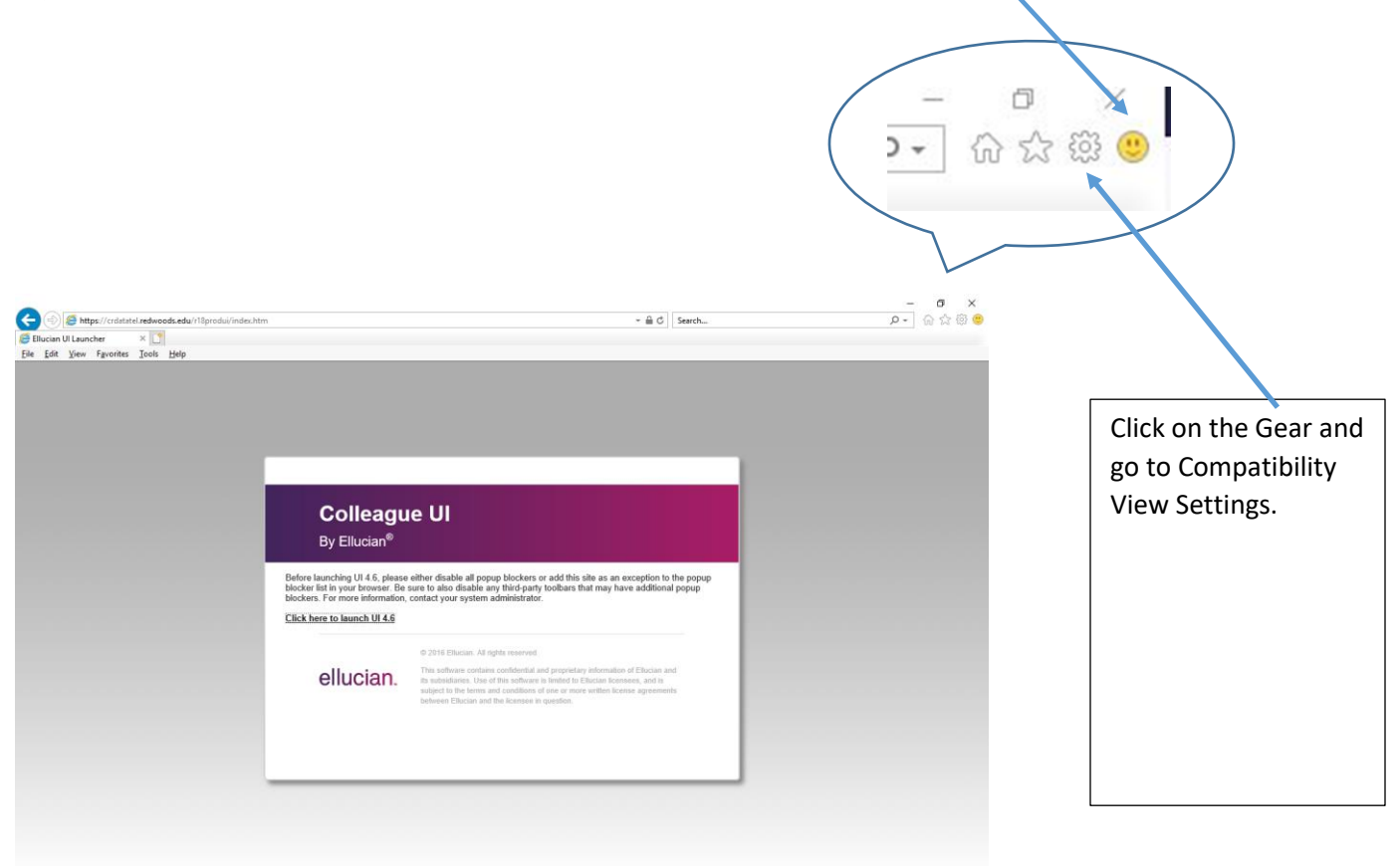

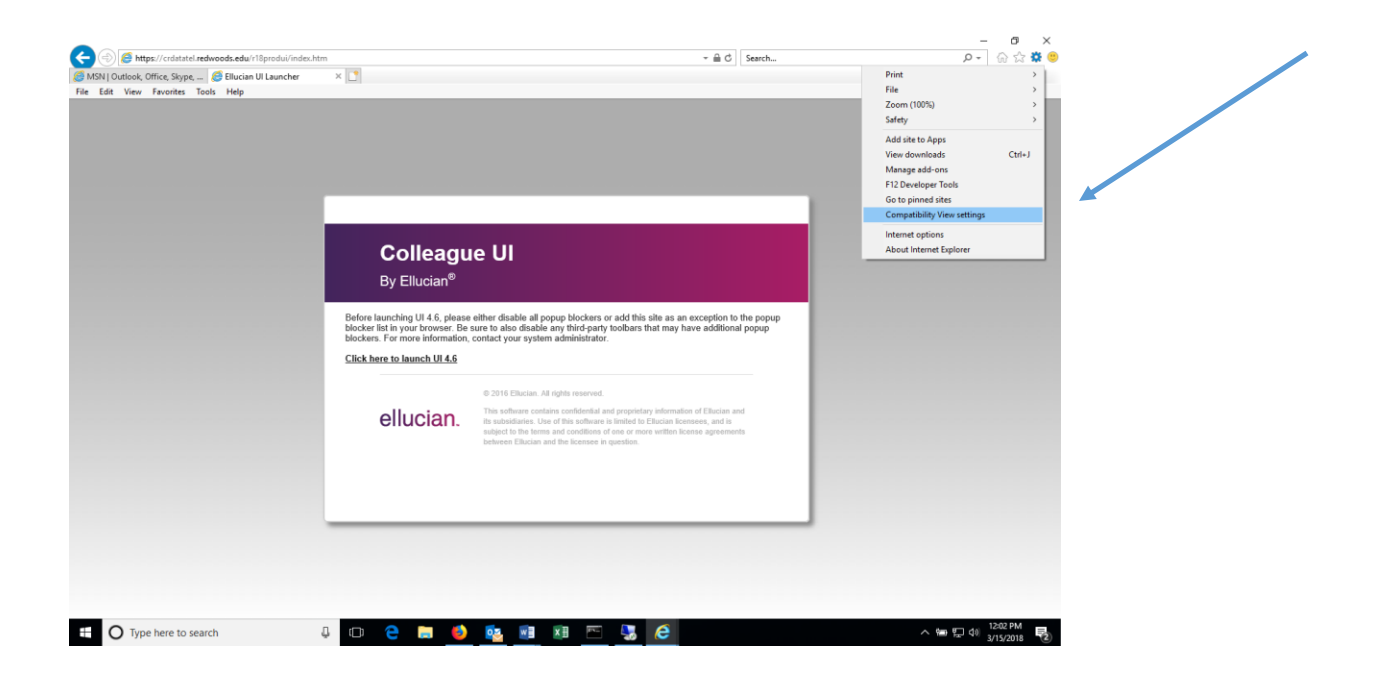

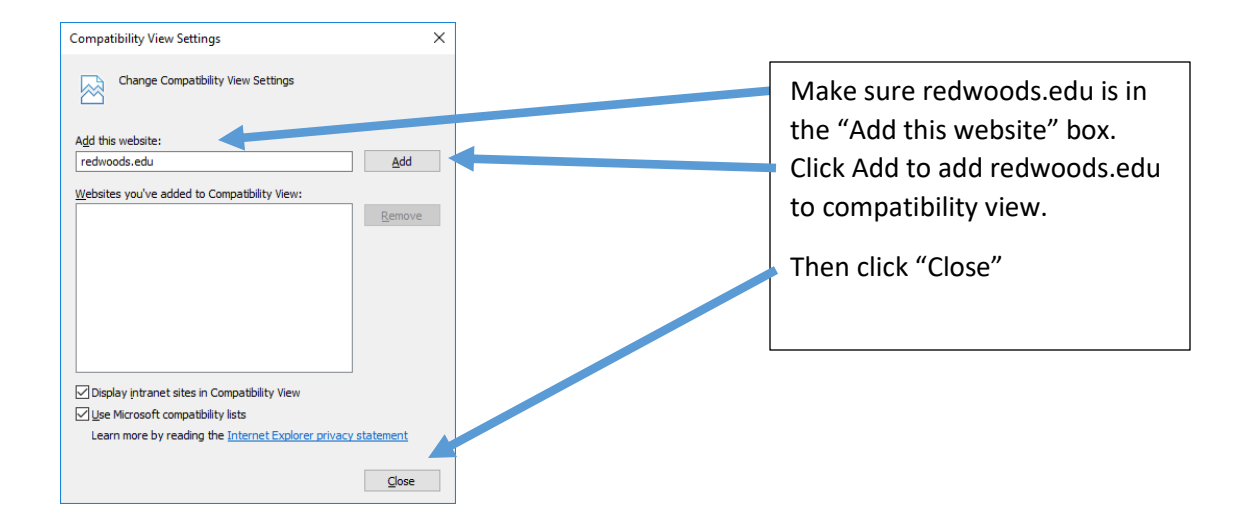

After you have done that, go back to the gear and select Internet Options.

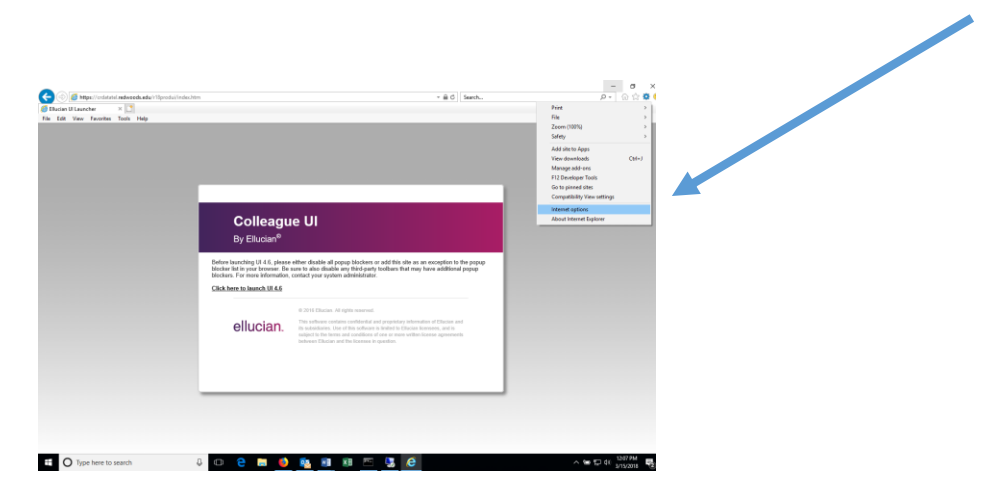

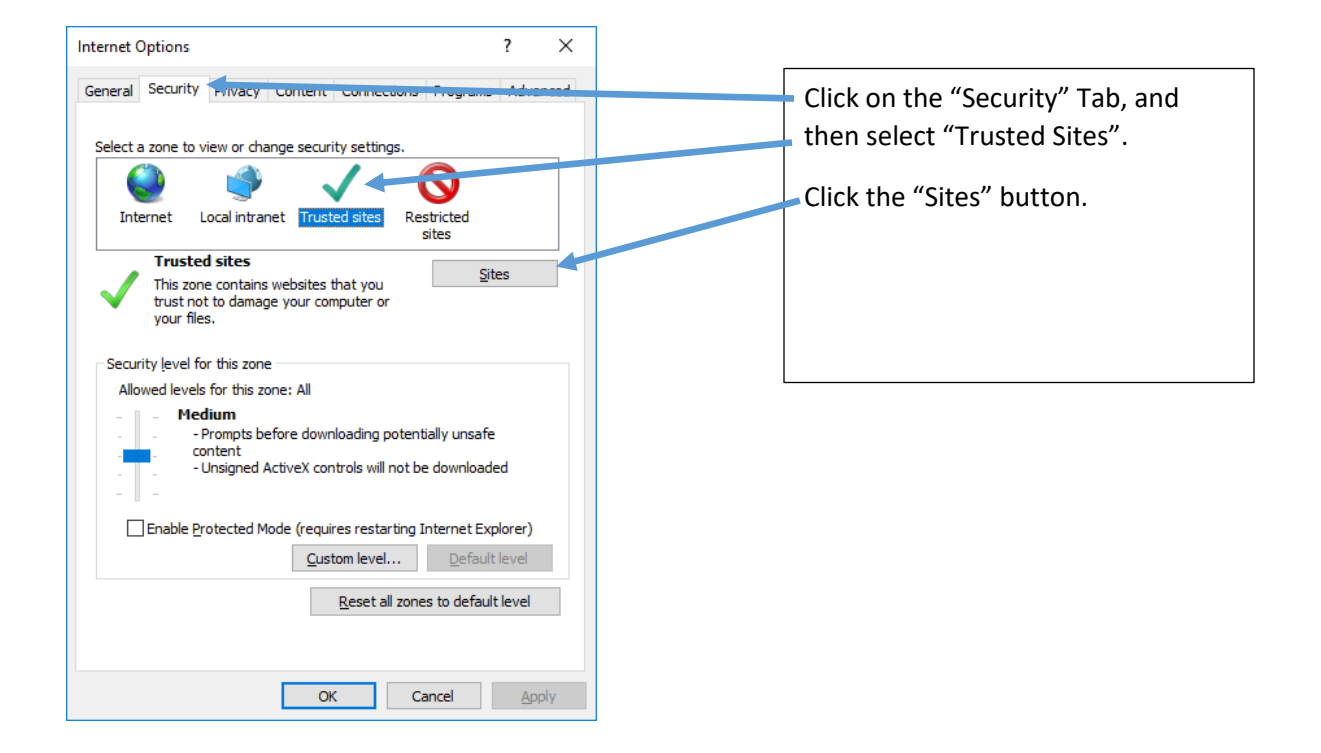

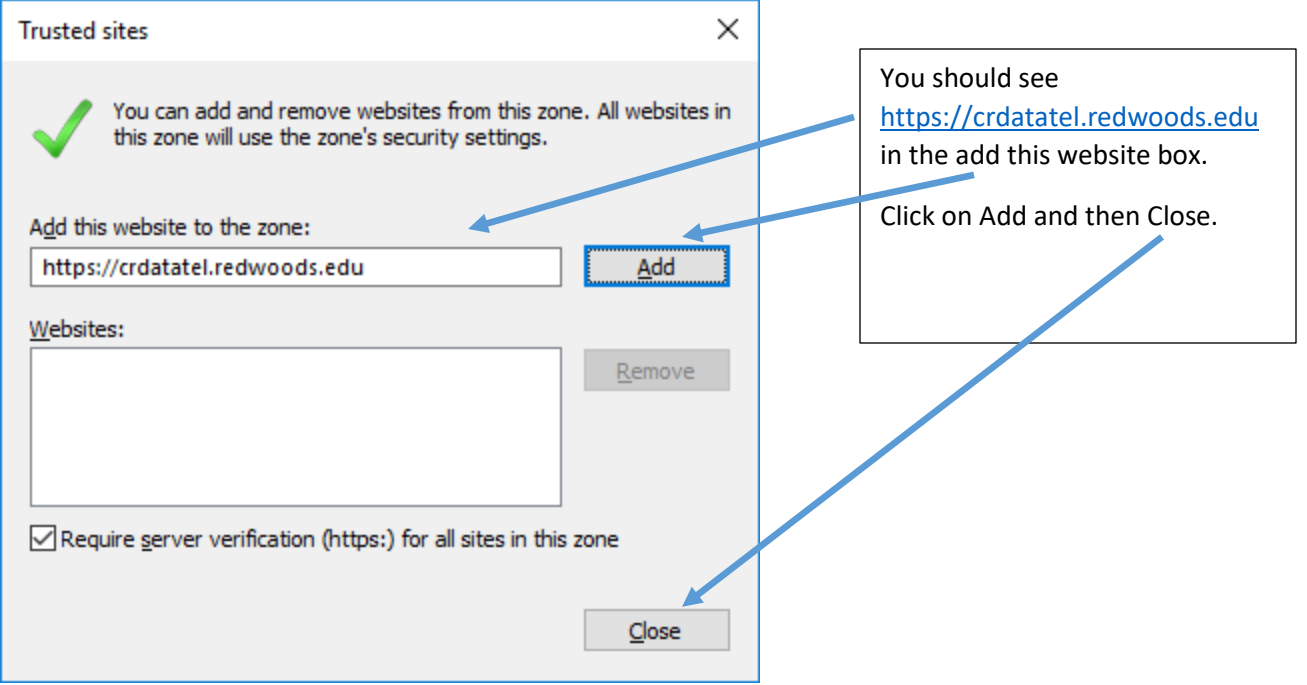

Restart your browser and you should be good to go.